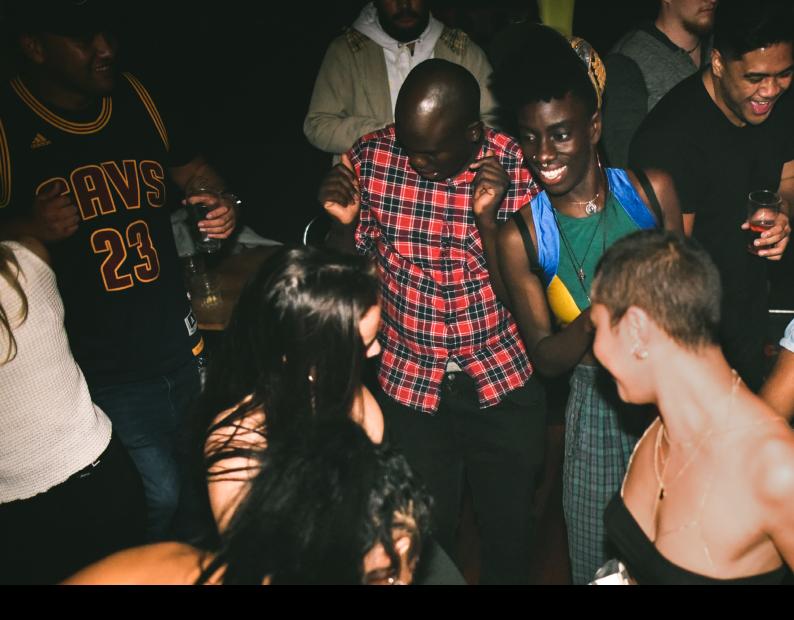

# Reloop Ready Quick-Start Guide

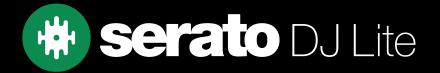

# Setup

#### Serato Software

The Reloop Ready is a "Serato DJ Lite hardware unlocked" device, meaning it works with Serato DJ Lite out of the box.

It is also a "paid upgrade to Serato DJ Pro device", meaning it requires the purchase & activation of a Serato DJ Pro license, in order to be used with Serato DJ Pro.

You can also trial Serato DJ Pro, for up to 14-days.

Click here to find out more about buying or activating Serato DJ Pro

#### Please ensure you have the latest version of Serato DJ Lite installed:

Click here to download Serato DJ Lite

#### **Driver Software**

The Reloop Ready does not requires manufacturer specific drivers on Mac computers. Windows computers require a device driver to be installed. This can be downloaded from Reloop's website here.

## Overview

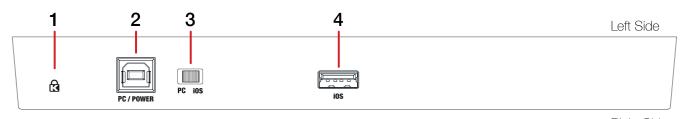

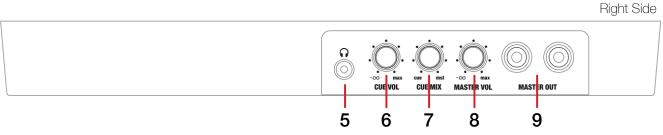

| # | Reloop Ready<br>CONTROL | FUNCTION                                                               |
|---|-------------------------|------------------------------------------------------------------------|
| 1 | KENSINGTON LOCK         | Connect your 1/4" headphones to this output for cueing                 |
| 2 | PC USB                  | Connect USB cable to this port from computer                           |
| 3 | PC/IOS SWITCH           | Switch between PC (Serato) and IOS device                              |
| 4 | IOS USB                 | Used for IOS connection                                                |
| 5 | 1/8" HEADPHONE JACK     | Connect your 1/8" headphones to this output for cueing                 |
| 6 | CUE VOL                 | Adjust the volume of the headphones                                    |
| 7 | CUE MIX                 | Adjust the level of cue and master heard in the headphones             |
| 8 | MASTER VOL              | Adjust the master output volume                                        |
| 9 | MASTER OUTPUT           | Use RCA cables to connect this output to a speaker or powered monitors |

# Overview

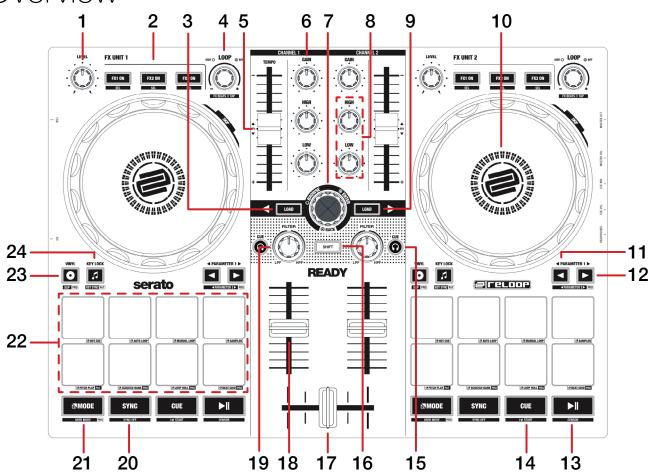

| #  | Ready<br>CONTROL | FUNCTION                                              | Shift               |
|----|------------------|-------------------------------------------------------|---------------------|
| 1  | FX LEVEL         | Adjust FX depth parameter for FX 1, 2 & 3             | -                   |
| 2  | FX UNIT          | Enable FX 1, 2 & 3                                    | FX Select           |
| 3  | LOAD CHANNEL 1   | Load currently highlighted track to deck 1            | -                   |
| 4  | LOOP             | Scroll to choose size of loop, press to activate loop | FX Beat Select/Tap  |
| 5  | TEMPO SLIDER     | Adjust playback tempo of current loaded track         | Ignore tempo slider |
| 6  | CHANNEL GAIN     | Adjust channel gain                                   | -                   |
| 7  | BROWSE           | Scroll library or crate list/Library back             | Fast scroll         |
| 8  | CHANNEL EQ       | Adjust channel EQ                                     | -                   |
| 9  | LOAD CHANNEL 2   | Load currently highlighted track to deck 2            | -                   |
| 10 | JOG WHEEL        | Control the waveform within Serato DJ Pro             | Platter skip        |
| 11 | PARAMETER LEFT   | Adjust the pad mode parameters                        | -                   |
| 12 | PARAMETER RIGHT  | Adjust the pad mode parameters                        | -                   |
| 13 | PLAY             | Play or pause the currently loaded track              | Censor              |
| 14 | CUE              | Set/play from a temporary cue point                   | Jump to start       |
| 15 | HEADPHONE CUE    | Enable to monitor the channel through the headphones  | Adjust Tempo Range  |

## Overview

| #  | Ready<br>CONTROL    | FUNCTION                                                      | SHIFT         |
|----|---------------------|---------------------------------------------------------------|---------------|
| 16 | SHIFT               | Used with other controls that have shift modifier functions   | -             |
| 17 | CROSSFADER          | Fade audio between the channels                               | -             |
| 18 | CHANNEL FADER       | Adjust channel volume                                         | -             |
| 19 | CHANNEL FILTER      | High and Low pass channel filter                              | -             |
| 20 | SYNC                | Turn Sync on for the respective deck                          | Turn off Sync |
| 21 | MODE                | Hold and press in combination with a pad to select a pad mode | -             |
| 22 | PERFORMANCE<br>PADS | SEE PERFORMANCE PAD SECTION BELOW FOR MORE INFORMATION        | -             |
| 23 | VINYL               | Turn vinyl mode on/off for the respective plater              | -             |
| 24 | KEYLOCK             | Enable and disable Key Lock for deck                          | -             |

## Performance Pads

The Reloop Ready can make use of 4 performance pads in Serato DJ Lite. These pads can be used across 4 different performance pad modes. Pads 5 - 8 are assigned to transport controls.

These consist of:

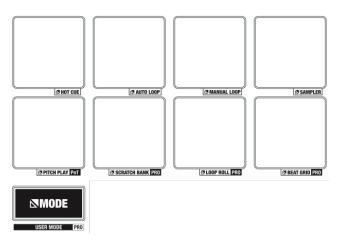

**HOT CUE mode**: Hold the **MODE** button and press **PAD 1** to select HOT CUE mode. In this mode pads 1-4 trigger Serato DJ Lite Cue points, and if no Cue point is present on that slot/pad, pressing that pad will set a Cue point. Holding down the **SHIFT** button while pressing a pad will delete the Cue point from the respective pad/slot.

**AUTO LOOP mode**: Hold the **MODE** button and press **PAD 2** to select AUTO LOOP mode. Pads 1-4 trigger an autoloop of variable sizes. Use the **PARAMETER** buttons to shift the loop left or right.

MANUAL LOOP mode: Hold the MODE button and press PAD 3 to select MANUAL LOOP mode. In this mode, PAD 1 sets the in point and PAD 2 sets the out point. PAD 3 will Enable/Disable the loop and PAD 4 will trigger Reloop.

**SAMPLER mode**: Hold the MODE button and press PAD 4 to select SAMPLER mode. Press pads 1-4 in this mode to trigger samples loaded into the Serato DJ Pro Sampler.

PADS 5-8 (In Order): Reverse, Rewind, Fast Forward, Stutter Play.

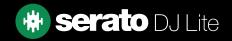

## Help

### **Show Tooltips**

Click on the Holp button in the upper right-hand corner of Serato DJ Lite, then to enable tooltips. Tool tips provide a handy way to learn the various features of Serato DJ Lite.

Move the mouse over a section of the screen to bring up a context sensitive tool tip.

#### Watch Tutorials

Click on the button in the upper right-hand corner of Serato DJ Lite, then watch tutorials to launch your default internet browser and watch tutorials, to help you get familiar with Serato DJ Lite.

### Get Support

Click on the Holp button in the upper right-hand corner of Serato DJ Lite, then Get support to launch your default internet browser and navigate to the Serato DJ Lite knowledge base, where you can find helpful articles and guides on Serato DJ Lite. Alternatively, type in the Search help Go box, with keywords, to search the Serato DJ Lite knowledge base for specific, related topics.